# Загрузка из файлов данных (csv, spreadsheet, xls) в Я. Аудитории, Вконтакте, MyTarget

Функционал Garpun Feeds позволяет загружать данные по аудиториям из файлов в системы, которые позволяют эти списки обрабатывать.

- [Создание потока, выбор связки источника и приемника данных](#page-0-0)
- [Настройки источника данных](#page-0-1)
	- [Настройки источника данных CSV](#page-0-2)
	- [Настройки источника данных Files Google Drive](#page-1-0)
- [Настройки приемника данных](#page-1-1)
	- [Настройки для VK Аудитории](#page-1-2)
	- [Настройки для MyTarget](#page-2-0)
	- [Настройки для Яндекс.Аудиторий](#page-2-1)
- [Общие настройки потока](#page-3-0)

### <span id="page-0-0"></span>Создание потока, выбор связки источника и приемника данных

Для создания потока передачи данных, переходим в раздел [Garpun Feeds](https://feeds.garpun.com/page?p=4552&a=garpun_feeds) вашего аккаунта (из раздела Сервисы)

Нажимаем кнопку "+Поток"

В открывшемся меню выбираем источник данных CSV либо Files Google Drive (файлы на гугл-диске) и в качестве приемника MyTarget, VK Аудитории либо Yandex Audience

Выбираем набор данных.

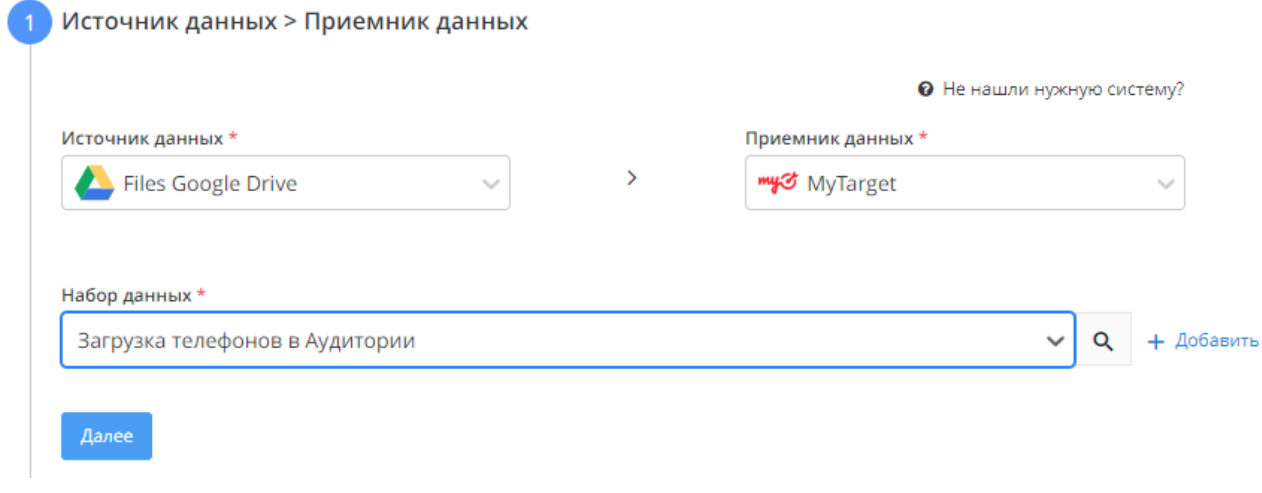

## <span id="page-0-1"></span>Настройки источника данных

Для CSV и Google Sheets настройки разные, поэтому рассмотрим их отдельно

#### <span id="page-0-2"></span>Настройки источника данных CSV

#### Настройка источника данных

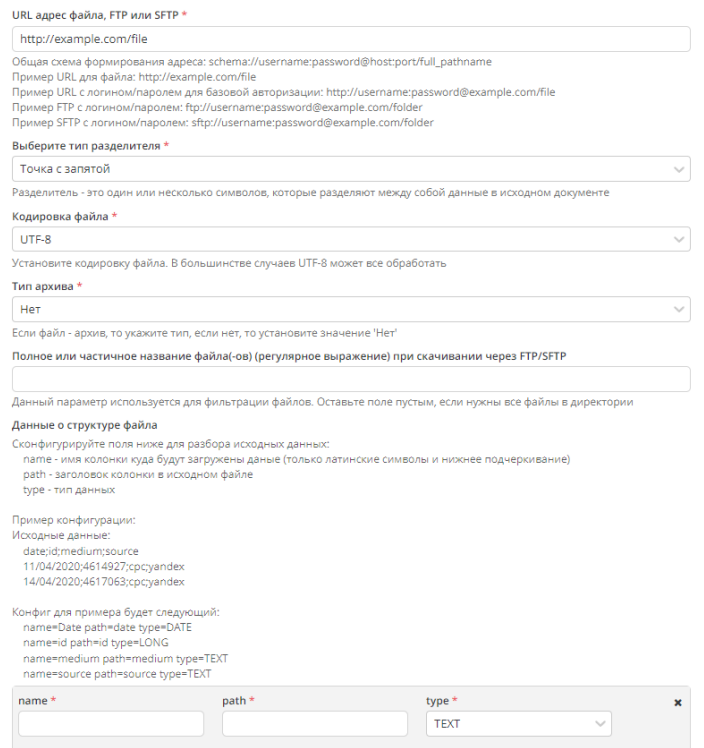

В настройках описано каждое поле, для чего и как оно заполняется. Заполняем все необходимые поля, уделив особое внимание данным о структуре файлов и переходим к следующему пункту.

#### <span id="page-1-0"></span>Настройки источника данных Files Google Drive

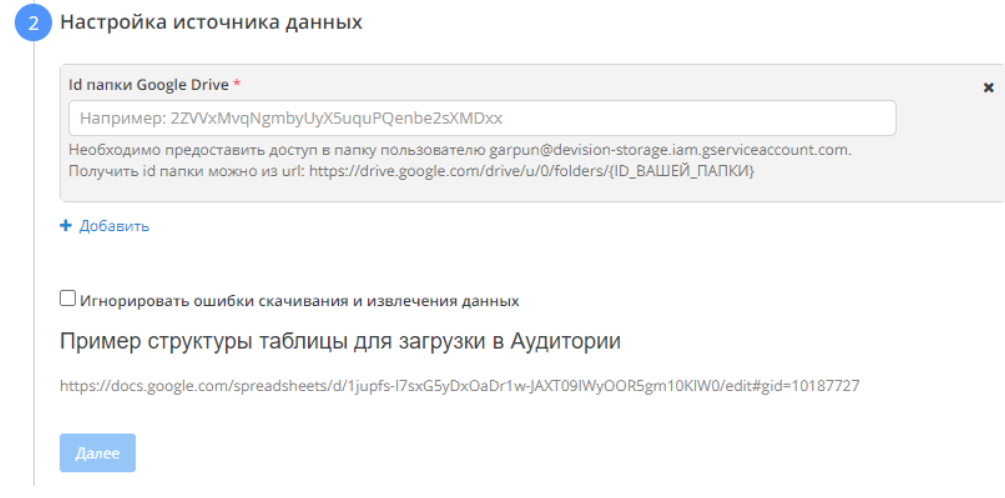

В случае файлов на гугл-диске достаточно указать ID папки с файлами. Просим учесть что для корректной работы потока нужно предоставить доступ к папке пользователю garpun@devision-storage.iam.gserviceaccount.com

Так же рекомендуем обратить внимание на пример оптимального варианта структуры файла для загрузки: https://docs.google.com/spreadsheets/d /1jupfs-I7sxG5yDxOaDr1w-JAXT09IWyOOR5gm10KIW0/edit#gid=10187727

#### <span id="page-1-1"></span>Настройки приемника данных

<span id="page-1-2"></span>Поскольку в системе Garpun Feeds реализована загрузка аудиторных списков в несколько разных систем, рассмотрим настройки каждой отдельно

# Настройки для VK Аудитории

Настройка приемника данных  $\overline{3}$ 

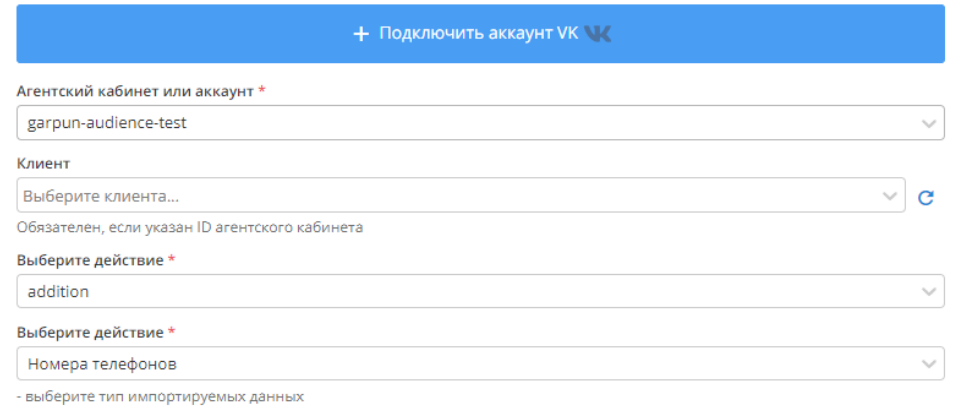

Выбираем аккаунт ВК. Если необходимо, с помощью кнопки подключаем новый. В действиях выбираем что будет сделано с существующим списком при отработке потока

# <span id="page-2-0"></span>Настройки для MyTarget

 $\perp$ 

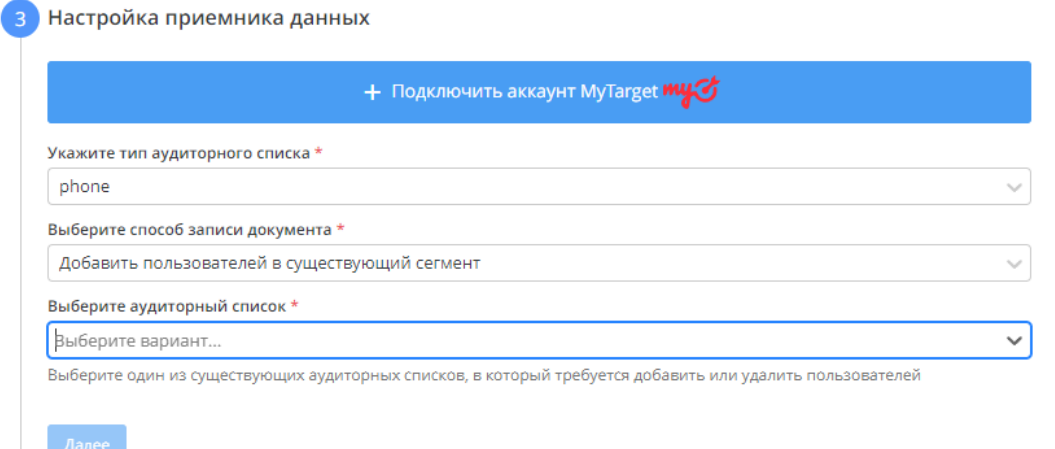

Тут так же подключаем аккаунт. После этого выбираем тип аудиторного списка, действия которые будут произведены и сам список. Список должен быть создан заранее на стороне MyTarget.

#### <span id="page-2-1"></span>Настройки для Яндекс.Аудиторий

#### Настройка приемника данных

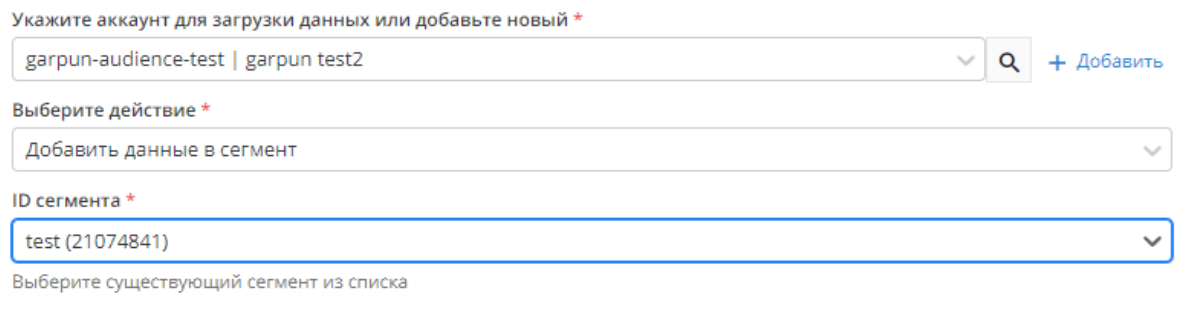

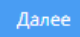

 $\overline{3}$ 

Выбираем аккаунт, действие с сегментом и ID сегмента в Яндексе.

# <span id="page-3-0"></span>Общие настройки потока

В данном пункте редактируем название потока, период за который будут собираться данные и как часто будет срабатывать поток. Нажимаем готов и можно запускать!